## Wiki-Syntax Tables

# Creating Tables with Wiki Syntax

Tables are often needed for organizing data information. Tiki has a simple syntax for defining a table. In Wiki pages and other contexts that support Wiki formatting (including [Articles](https://doc.tiki.org/Articles), [Forums](https://doc.tiki.org/Forums), and [Blog\)](https://doc.tiki.org/Blog), you can create simple tables. A table can be entered using two alternative delimiters (separators) for the rows; your administrator chooses which one is enabled. Both use the pipe symbol (or a vertical bar "|", above the "\" on most PC keyboards) to separate table columns. A double pipe ("||") starts and ends the table in both types of syntax.

 $\overline{1}$  is the row delimiter, then table rows are separated by double pipes ("||"), just as at the beginning and the end of table:

||row1-column1|row1-column2||row2-column1|row2-column2||

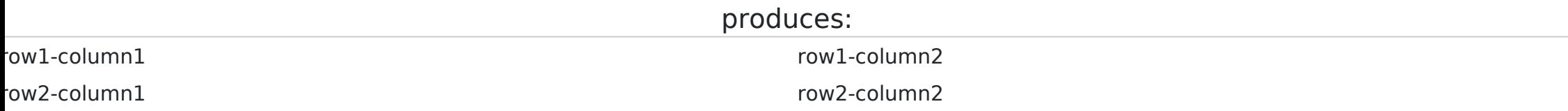

If, on the other hand, a newline is the row delimiter, then each line in the Wiki box represents a row in the table. So,

||row1-column1|row1-column2 row2-column1|row2-column2||

produces the same table:

row1-column1 row1-column2

row2-column1 row2-column2

## Spanning Across Columns

You can span across multiple columns (colspan) in a row with the following syntax: ||row1-column1|row1-column2|row1-column3||row2-columns123||row3-column1|row3-columns23||

> or ||row1-column1|row1-column2|row1-column3 row2-columns123

row3-column1|row3-columns23||

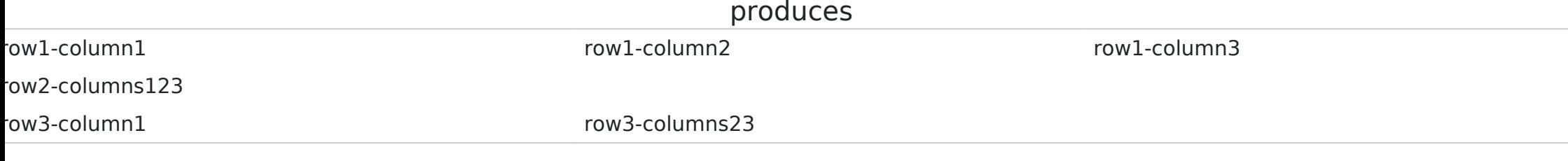

Note that partial column spanning only occurs in the last columns of a table. For instance, there is no way to span across the first two columns of a three column table.

## Fancytable

Use [PluginFancytable](https://doc.tiki.org/PluginFancyTable) to create sortable and good looking tables.

Code :

{FANCYTABLE(head="row1-column1|row1-column2")} row2-column1|row2-column2 {FANCYTABLE}

Produces :

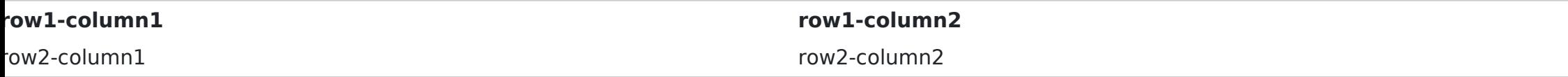

## Line Breaks

If you need to have multiple rows in a single cell of a table, use three percent signs to create line breaks, like this: ||Sample Table row1-col1|row1-col2%%%second line%%%third line|row1-col3 row2-col1|row2-col2|row2-col3%%%second line||

produces:

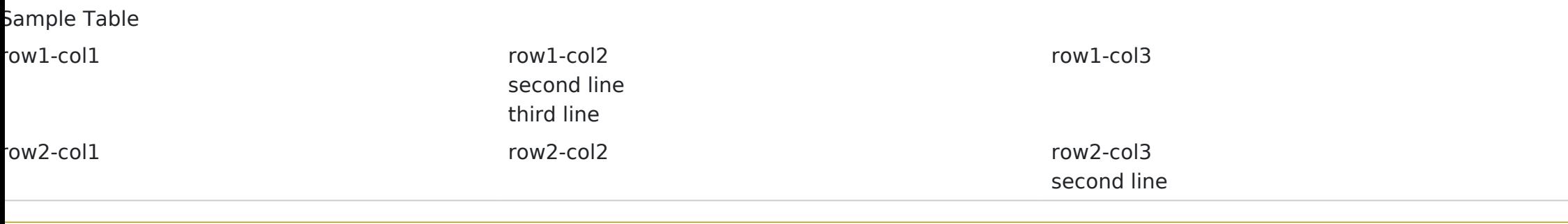

## Centering Table Text

To center any text, including text in a table, use two colons before and two colons after:

::This text is centered.::

produces:

This text is centered.

||::Sample Table:: row1-col1|row1-col2 row2-col1|row2-col2|| produces:

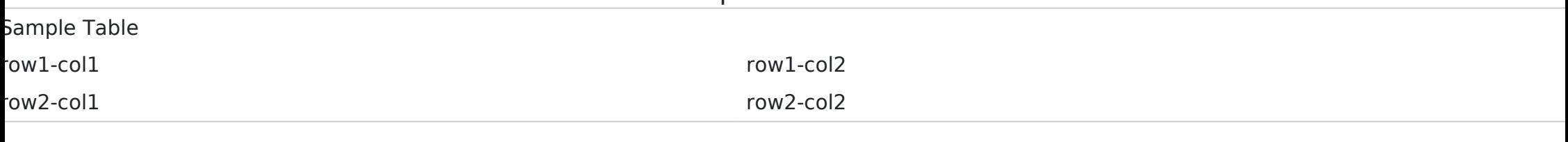

# Positioning tables in a page

- 
- -
- 
- 
- 

#### Centered Tables

Use [plugincenter](https://doc.tiki.org/PluginCenter). Code :

{CENTER()}||Sample Table row1-col1|row1-col2 row2-col1|row2-col2||{CENTER}

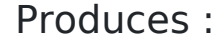

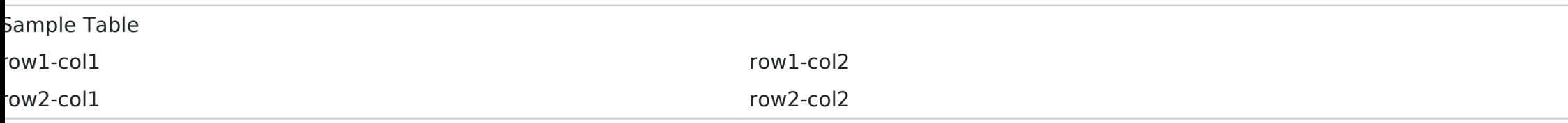

# Right-Aligned Tables

If you need to right-align a table itself, you must use a DIV structure, and you must use both the align and float commands, or IE users won't see it aligned correctly. Use this:

{DIV(class=>class, type=>div, align=>right, float=>right)}||::Sample Table::

row1-col1|row1-col2

#### row2-col1|row2-col2||{DIV}

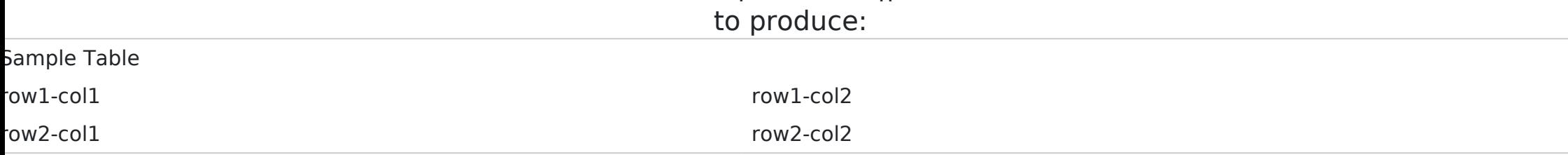

# Help & Hints

 $\cdot$  If you see the WikiSyntax for your table instead of your table, check for newlines. Pressing Enter in the middle of a table will cause the table to break up, if || table mode is enabled.

## Related pages

[Wiki-Syntax Links](https://doc.tiki.org/Wiki-Syntax+Links) [Wiki-Syntax Lists](https://doc.tiki.org/Wiki-Syntax+Lists) [Wiki-Syntax Images](https://doc.tiki.org/Wiki-Syntax+Images) [Wiki-Syntax Text](https://doc.tiki.org/Wiki-Syntax+Text) [Wiki-Syntax Separators](https://doc.tiki.org/Wiki-Syntax+Separators) [Wiki-Syntax Special Characters](https://doc.tiki.org/Wiki-Syntax+Special+Characters) [Advanced Wiki Syntax Usage Examples](https://doc.tiki.org/Advanced+Wiki+Syntax+usage+examples) [PluginFancytable](https://doc.tiki.org/PluginFancyTable)